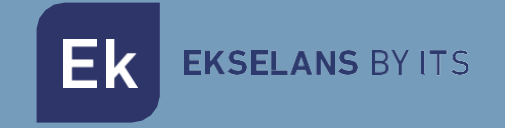

# USER MANUAL

# **ONT 4AC** 310017

# NETWORK TERMINAL GPON

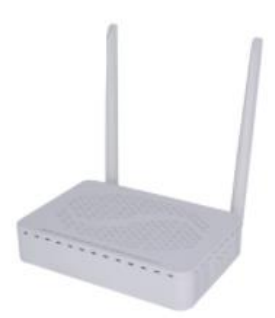

ITS Partner O.B.S S.L · Av. Cerdanyola 79-81 Local C 08172 Sant Cugat del Vallés · Barcelona (Spain) Telf: +34935839543 · [info@ek.plus](mailto:info@ek.plus) · [www.ek.plus](http://www.ek.plus/)

V02

# TABLE OF CONTENTS

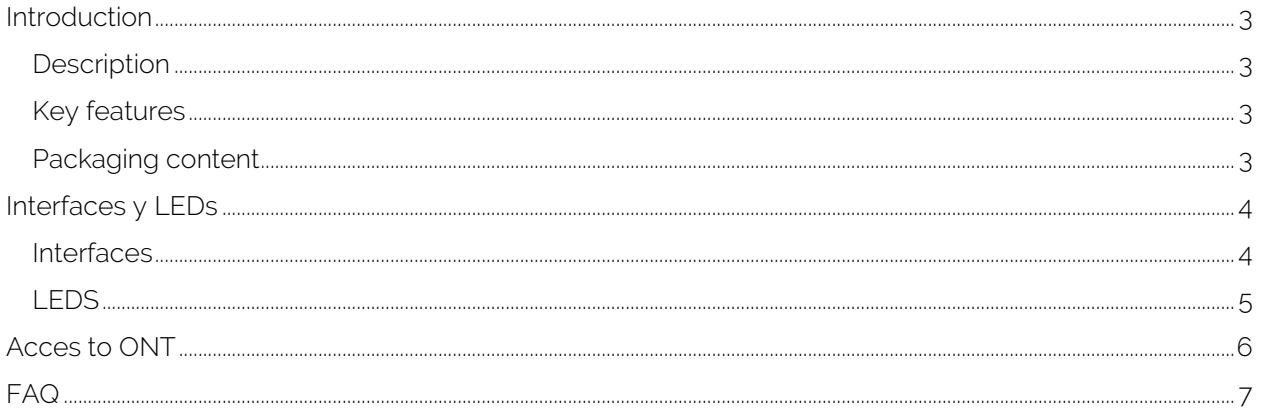

## <span id="page-2-0"></span>**Introduction**

#### <span id="page-2-1"></span>**Description**

GPON Optical Network Terminal (ONT)+ Wireless router b/g/n/AC. 4 ports GE + 2 ports POTS + WiFi b/g/n/AC.

#### <span id="page-2-2"></span>Key features

- 4 x Auto adaptative 10/100/1000 Base-T Ethernet ports.
- WIFI 3x3 11b/g/n 2,4 GHz y 3x3 11n/ac 5,8 GHz.
- 2 x POT telephony port.
- 1 x USB port.
- Compatible with ITU-T G.984.x standard. Meets all requirements for creating ultra-high speed FTTH networks.
- 2,5 Gbps maximum downlink / 1,25 Gbps uplink speed.
- Local and remote management. OMCI, Web, CLI, SNMP and SWH-TR.
- Compatible and interoperable with OLTs de Ekselans by ITS.

#### <span id="page-2-3"></span>Packaging content

- $\bullet$  1 x ONT 4AC.
- 1 x LAN cable.
- 1 x 12v power supply.

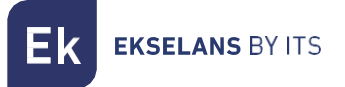

### <span id="page-3-1"></span><span id="page-3-0"></span>**Interfaces and LEDs**

#### Interfaces

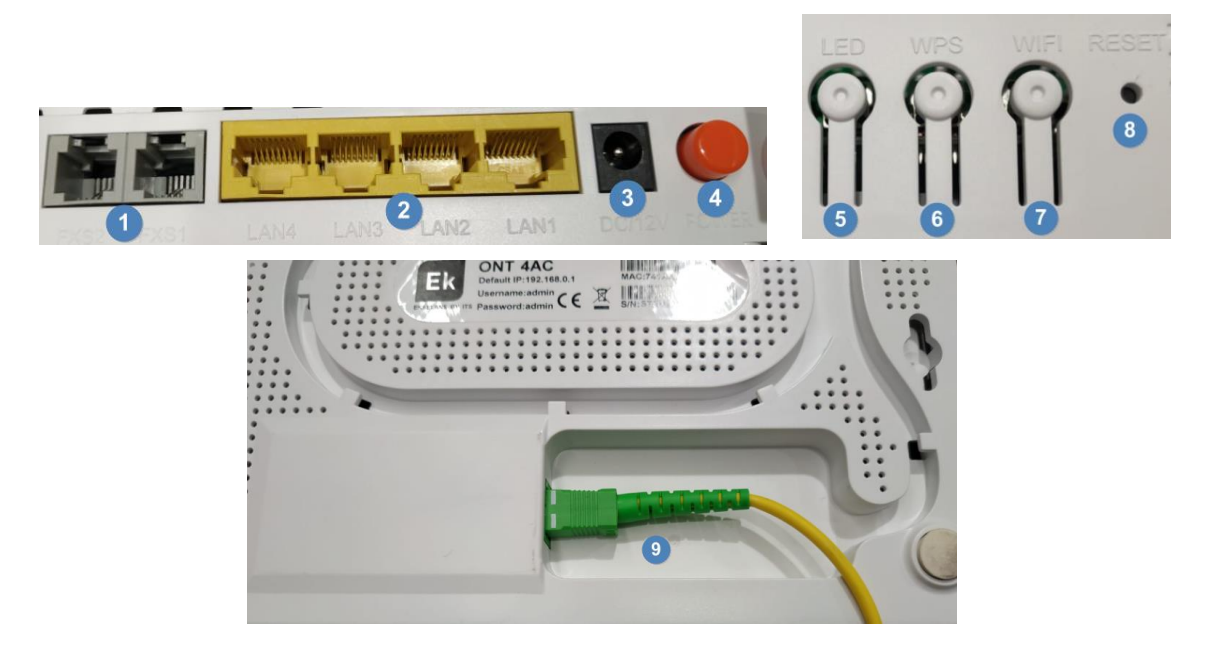

- 1. POTS port: Port to connect analog telephone terminal.
- 2. Ports: We will connect the end equipment (PC, SWITCH, printers, etc.).
- 3. Power: We will connect the 12v power supply.
- 4. Power button: To turn the machine on or off.
- 5. LED button: With this button we will or will not override the LED ignition.
- 6. WDS button: Allows us to take advantage of the WDS option to accept a device that wants to connect to Wifi with this protocol.
- 7. Wifi button: Allows you to turn WIFI on or off.
- 8. Reset button: Button to reset the computer.
- 9. PON port (bottom of the equipment): We will connect the fiber cable that comes from the installation.

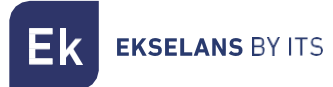

#### <span id="page-4-0"></span>LEDs

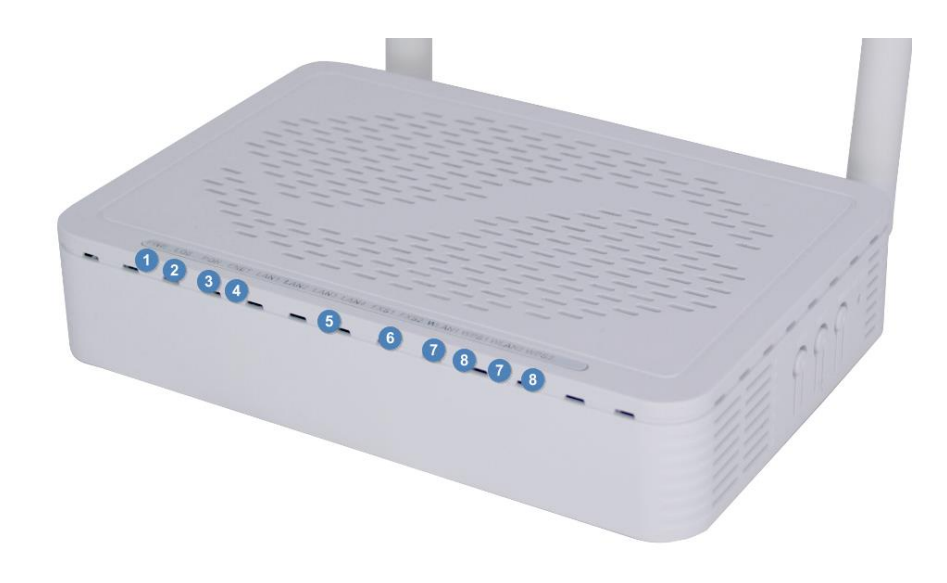

- 1. POWER: In fixed green the equipment is connected to current and ignition.
- 2. LOS: When turned on with red flicker, the PON does not synchronize. It is suggested to check the status of the installation, the cable itself, the connectors, the splitters…
- 3. PON: Green flashing the fiber cable is fine but the ONT has not been provisioned. In fixed green the ONT is provisioned and the FO part is fine. We have to keep in mind in our facility, that our ONTs work on an optical threshold between -8dBm to -28 dBm.
- 4. ENET: In fixed green the WAN link is connected, only works in route mode.
- 5. LAN1-LAN4: Fixed green means it works properly.
- 6. FXS1-2: Fixed green means the port is working properly and is well configured.
- 7. WLAN1/2: In fixed green Wifi 2.4Ghz (WLAN1) and 5Ghz (WLAN2) are broadcasting correctly.
- 8. WPS1/2: With slight flickering it has been enabled and is in WPS mode for devices to connect. Wifi 2.4Ghz (WPS1) and 5Ghz (WPS2).

## <span id="page-5-0"></span>**Access to ONT**

We have to take into account that ONTs works at an optical threshold from -8dBm to -28 dBm. Once we have everything right, we will follow the next steps

- 1. We turn on the ONT and connect to LAN. We should have automatic DHCP enabled on our computer. The ONT will give us an IP.
- 2. We access the ONT through a browser using the address 192.168.0.1. The password and the user is root.

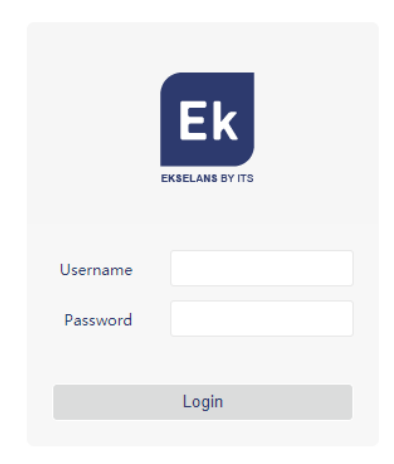

## <span id="page-6-0"></span>**FAQ**

- We don't see the equipment on the OLT: Check the status of the PON LED, if it's not green and the LOST part is flashing it means the PON part is wrong.
- We provision the ONT but we cannot navigate when connecting the PC: Verify that the PON and LAN port are turned on. In such a case the problem is OLT configuration.
- The telephone terminal does not work: Look at the port status, if it is green it is that the terminal is physically connected. Check if the terminal is analog or digital and that it is well configured in the OLT.